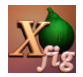

# **Xfig** Editor de gráficos vectoriales

#### Ana M. Martínez

Sistemas Inteligentes y Minería de Datos (SIMD) Departamento de Sistemas Informáticos - UCLM

Taller de edición de documentos en LATEX

イロトス 伊 トス 言 トス 言 トー 言

[Xfig](#page-38-0)

Ana M. Martínez

[Sobre Xfig](#page-2-0)

Menús [desplegables](#page-18-0)

[Herramientas de](#page-18-0) dibujo

[Herramientas de](#page-19-0) edición

Manejo de ca[pas/profundidades](#page-21-0)

[compatibles](#page-22-0)

[Bibliografía](#page-38-0)

<span id="page-0-0"></span> $QQ$ 

### Contenidos

#### [Sobre Xfig](#page-2-0)

[Menús desplegables](#page-18-0)

[Herramientas de dibujo](#page-18-0)

[Herramientas de edición](#page-19-0)

[Manejo de capas/profundidades](#page-21-0)

[Formatos compatibles](#page-22-0)

 $LT$ <sub>F</sub> $X$  y Xfig

[Xfig](#page-0-0)

Ana M. Martínez

[Sobre Xfig](#page-2-0)

Menús [desplegables](#page-18-0)

[Herramientas de](#page-18-0) dibujo

[Herramientas de](#page-19-0) edición

Manejo de ca[pas/profundidades](#page-21-0)

[compatibles](#page-22-0)

[Bibliografía](#page-38-0)

 $QQ$ 

イロト 不優 トイヨト イヨト 一番

► Herramienta de creación de gráficos vectoriales.

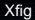

Ana M. Martínez

[Sobre Xfig](#page-2-0)

Menús [desplegables](#page-18-0)

[Herramientas de](#page-18-0) dibujo

[Herramientas de](#page-19-0) edición

Manejo de ca[pas/profundidades](#page-21-0)

Formatos

<span id="page-2-0"></span> $LAT$ <sub>E</sub>X y Xfig

- ► Herramienta de creación de gráficos vectoriales.
- ► Gráficos vectoriales vs. bitmaps.

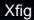

Ana M. Martínez

#### [Sobre Xfig](#page-2-0)

Menús [desplegables](#page-18-0)

[Herramientas de](#page-18-0) dibujo

[Herramientas de](#page-19-0) edición

Manejo de ca[pas/profundidades](#page-21-0)

[compatibles](#page-22-0)

- ► Herramienta de creación de gráficos vectoriales.
- ► Gráficos vectoriales vs. bitmaps.
- Bitmaps: no adecuados para dibujo técnico. Buenos con sombras, patrones de rellenos, y formas.

**K ロ ト K 個 ト K 差 ト K 差 ト** 

#### [Xfig](#page-0-0)

Ana M. Martínez

#### [Sobre Xfig](#page-2-0)

Menús [desplegables](#page-18-0)

[Herramientas de](#page-18-0) dibujo

[Herramientas de](#page-19-0) edición

Manejo de ca[pas/profundidades](#page-21-0)

[compatibles](#page-22-0)

LA[TEX y Xfig](#page-31-0)

[Bibliografía](#page-38-0)

- ► Herramienta de creación de **gráficos vectoriales**.
- $\triangleright$  Gráficos vectoriales vs. bitmaps.
- Bitmaps: no adecuados para dibujo técnico. Buenos con sombras, patrones de rellenos, y formas.

 $\left\{ \begin{array}{ccc} 1 & 0 & 0 \\ 0 & 1 & 0 \end{array} \right.$ 

► Xfigs es adecuado para diagramas, esquemas, ...

#### [Xfig](#page-0-0)

Ana M. Martínez

#### [Sobre Xfig](#page-2-0)

Menús [desplegables](#page-18-0)

[Herramientas de](#page-18-0) dibujo

[Herramientas de](#page-19-0) edición

Manejo de ca[pas/profundidades](#page-21-0)

[compatibles](#page-22-0)

LA[TEX y Xfig](#page-31-0)

[Bibliografía](#page-38-0)

- ► Herramienta de creación de gráficos vectoriales.
- $\triangleright$  Gráficos vectoriales vs. bitmaps.
- Bitmaps: no adecuados para dibujo técnico. Buenos con sombras, patrones de rellenos, y formas.
- ► Xfigs es adecuado para diagramas, esquemas, ...
- ▶ Xfig tiene problemas con curvas complejas.

Ana M. Martínez

#### [Sobre Xfig](#page-2-0)

Menús [desplegables](#page-18-0)

[Herramientas de](#page-18-0) dibujo

[Herramientas de](#page-19-0) edición

Manejo de ca[pas/profundidades](#page-21-0)

[compatibles](#page-22-0)

LA[TEX y Xfig](#page-31-0)

- ◮ Herramienta de creación de **gráficos vectoriales**.
- $\triangleright$  Gráficos vectoriales vs. bitmaps.
- Bitmaps: no adecuados para dibujo técnico. Buenos con sombras, patrones de rellenos, y formas.
- ► Xfigs es adecuado para diagramas, esquemas, ...
- ▶ Xfig tiene problemas con curvas complejas.
- ► No es difícil de usar, pero sí es complicado hacerlo de forma eficiente.

 $\left\{ \begin{array}{ccc} 1 & 0 & 0 \\ 0 & 1 & 0 \end{array} \right.$ 

#### [Xfig](#page-0-0)

Ana M. Martínez

#### [Sobre Xfig](#page-2-0)

Menús [desplegables](#page-18-0)

[Herramientas de](#page-18-0) dibujo

[Herramientas de](#page-19-0) edición

Manejo de ca[pas/profundidades](#page-21-0)

[compatibles](#page-22-0)

LA[TEX y Xfig](#page-31-0)

[Bibliografía](#page-38-0)

- ► Herramienta de creación de gráficos vectoriales.
- $\triangleright$  Gráficos vectoriales vs. bitmaps.
- Bitmaps: no adecuados para dibujo técnico. Buenos con sombras, patrones de rellenos, y formas.
- ► Xfigs es adecuado para diagramas, esquemas, ...
- ► Xfig tiene problemas con curvas complejas.
- ► No es difícil de usar, pero sí es complicado hacerlo de forma eficiente.

 $\left\{ \begin{array}{ccc} 1 & 0 & 0 \\ 0 & 1 & 0 \end{array} \right.$ 

► Interfaz: ratón con tres botones.

#### [Xfig](#page-0-0)

Ana M. Martínez

#### [Sobre Xfig](#page-2-0)

Menús [desplegables](#page-18-0)

[Herramientas de](#page-18-0) dibujo

[Herramientas de](#page-19-0) edición

Manejo de ca[pas/profundidades](#page-21-0)

[compatibles](#page-22-0)

LA[TEX y Xfig](#page-31-0)

[Bibliografía](#page-38-0)

- ► Herramienta de creación de gráficos vectoriales.
- $\triangleright$  Gráficos vectoriales vs. bitmaps.
- Bitmaps: no adecuados para dibujo técnico. Buenos con sombras, patrones de rellenos, y formas.
- ► Xfigs es adecuado para diagramas, esquemas, ...
- ► Xfig tiene problemas con curvas complejas.
- ► No es difícil de usar, pero sí es complicado hacerlo de forma eficiente.
- ► Interfaz: ratón con tres botones.
- ► Hay muchos ejemplos, gráficos UML desde librería, etc.

#### [Xfig](#page-0-0)

Ana M. Martínez

#### [Sobre Xfig](#page-2-0)

Menús [desplegables](#page-18-0)

[Herramientas de](#page-18-0) dibujo

[Herramientas de](#page-19-0) edición

Manejo de ca[pas/profundidades](#page-21-0)

[compatibles](#page-22-0)

LA[TEX y Xfig](#page-31-0)

## ¿Qué podemos hacer?

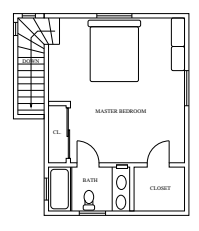

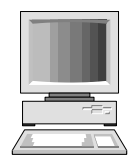

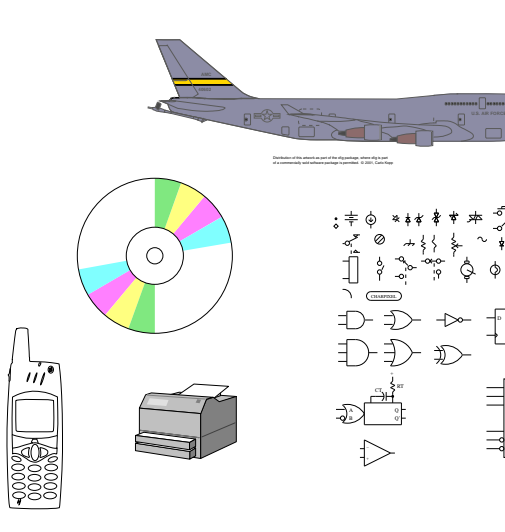

 $\left\{ \begin{array}{ccc} 1 & 0 & 0 \\ 0 & 1 & 0 \end{array} \right.$ 

[Xfig](#page-0-0)

Ana M. Martínez

[Sobre Xfig](#page-2-0)

Menús [desplegables](#page-18-0)

[Herramientas de](#page-18-0) dibujo

[Herramientas de](#page-19-0) edición

Manejo de ca[pas/profundidades](#page-21-0)

Formatos

Q Q'

さくくくよ

 $$500$  $X$  are considered by  $\mathbb{Z}$ 

 $299$ 

# ¿Qué podemos hacer?

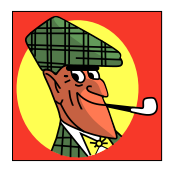

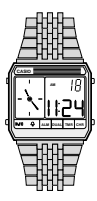

This is an XPM object.

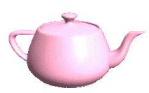

This is an XBM object.

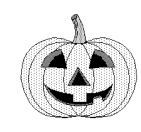

This is a GIF object.

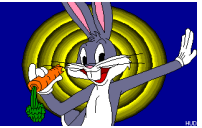

This is a JPEG object.

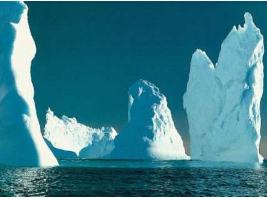

[Xfig](#page-0-0)

Ana M. Martínez

#### [Sobre Xfig](#page-2-0)

Menús [desplegables](#page-18-0)

[Herramientas de](#page-18-0) dibujo

[Herramientas de](#page-19-0) edición

Manejo de ca[pas/profundidades](#page-21-0)

Formatos LAT<sub>E</sub>X y Xfig

## Interfaz gráfica

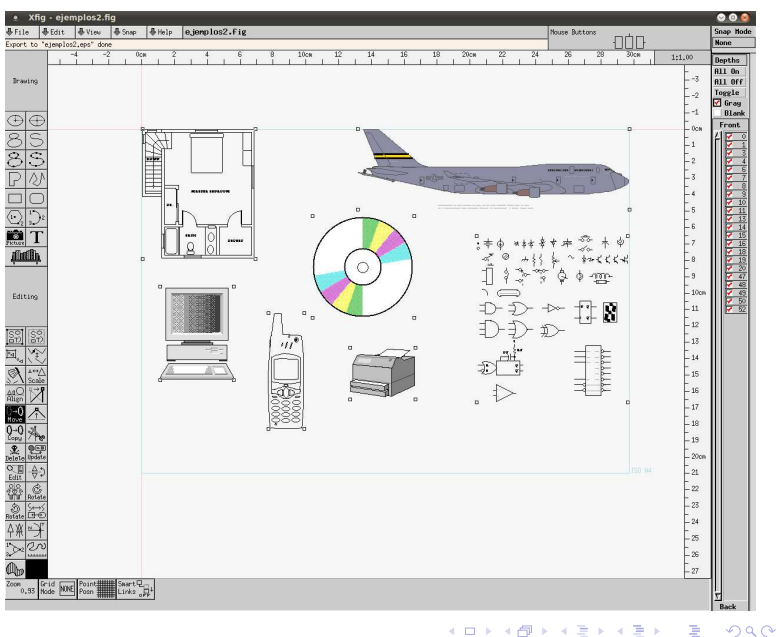

#### [Xfig](#page-0-0)

Ana M. Martínez

#### [Sobre Xfig](#page-2-0)

Menús [desplegables](#page-18-0)

[Herramientas de](#page-18-0) dibujo

[Herramientas de](#page-19-0) edición

Manejo de ca[pas/profundidades](#page-21-0)

Formatos

### Xfig 3.2 patchlevel 5b (Protocol 3.2) en Ubuntu 10.04

▶ En Linux: <www-epb.lbl.gov/xfig/installation.html#install-xfig>

[Xfig](#page-0-0)

Ana M. Martínez

#### [Sobre Xfig](#page-2-0)

Menús [desplegables](#page-18-0)

[Herramientas de](#page-18-0) dibujo

[Herramientas de](#page-19-0) edición

Manejo de ca[pas/profundidades](#page-21-0)

[compatibles](#page-22-0)

#### Xfig 3.2 patchlevel 5b (Protocol 3.2) en Ubuntu 10.04

- ► En Linux: www-epb.1bl.gov/xfig/installation.html#install-xfig
- ► En Windows:

[Xfig](#page-0-0)

Ana M. Martínez

#### [Sobre Xfig](#page-2-0)

Menús [desplegables](#page-18-0)

[Herramientas de](#page-18-0) dibujo

[Herramientas de](#page-19-0) edición

Manejo de ca[pas/profundidades](#page-21-0)

[compatibles](#page-22-0)

#### Xfig 3.2 patchlevel 5b (Protocol 3.2) en Ubuntu 10.04

- ► En Linux: <www-epb.lbl.gov/xfig/installation.html#install-xfig>
- ► En Windows:
	- 1. Con Cygwin:

<http://homepage.mac.com/wenguangwang/latex/xfig.html>.

イロト イ部 トメ 差 トメ 差 トー

[Xfig](#page-0-0)

Ana M. Martínez

#### [Sobre Xfig](#page-2-0)

Menús [desplegables](#page-18-0)

[Herramientas de](#page-18-0) dibujo

[Herramientas de](#page-19-0) edición

Manejo de ca[pas/profundidades](#page-21-0)

[compatibles](#page-22-0)

[Bibliografía](#page-38-0)

 $200$ 

#### Xfig 3.2 patchlevel 5b (Protocol 3.2) en Ubuntu 10.04

- ► En Linux: <www-epb.lbl.gov/xfig/installation.html#install-xfig>
- ► En Windows:
	- 1. Con Cygwin:

<http://homepage.mac.com/wenguangwang/latex/xfig.html>.

2. WinFIG: <www.schmidt-web-berlin.de/winfig/index.shtml>

<http://www.schmidt-web-berlin.de/winfig/downloads.shtml>

 $\left\{ \begin{array}{ccc} 1 & 0 & 0 \\ 0 & 1 & 0 \end{array} \right.$ 

[Xfig](#page-0-0)

Ana M. Martínez

#### [Sobre Xfig](#page-2-0)

Menús [desplegables](#page-18-0)

[Herramientas de](#page-18-0) dibujo

[Herramientas de](#page-19-0) edición

Manejo de ca[pas/profundidades](#page-21-0)

[compatibles](#page-22-0)

LA[TEX y Xfig](#page-31-0)

[Bibliografía](#page-38-0)

#### Xfig 3.2 patchlevel 5b (Protocol 3.2) en Ubuntu 10.04

- ► En Linux: www-epb.1bl.gov/xfig/installation.html#install-xfig
- ► En Windows:
	- 1. Con Cygwin:

<http://homepage.mac.com/wenguangwang/latex/xfig.html>.

2. WinFIG: <www.schmidt-web-berlin.de/winfig/index.shtml>

<http://www.schmidt-web-berlin.de/winfig/downloads.shtml>

 $(1 + 4\sqrt{3}) + (1 + 4\sqrt{3}) + (1 + 4\sqrt{3})$ 

▶ En Mac: <http://fink.sourceforge.net/pdb/package.php/xfig>

[Xfig](#page-0-0)

Ana M. Martínez

#### [Sobre Xfig](#page-2-0)

Menús [desplegables](#page-18-0)

[Herramientas de](#page-18-0) dibujo

[Herramientas de](#page-19-0) edición

Manejo de ca[pas/profundidades](#page-21-0)

[compatibles](#page-22-0)

LA[TEX y Xfig](#page-31-0)

[Bibliografía](#page-38-0)

### Herramientas de dibujo

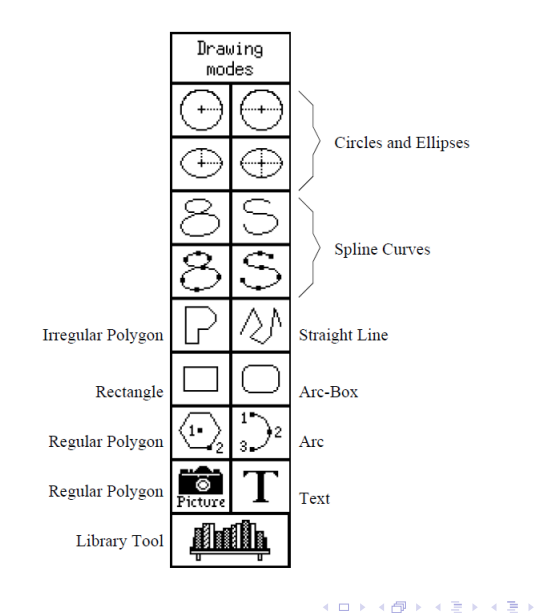

[Xfig](#page-0-0) Ana M. Martínez

[Sobre Xfig](#page-2-0)

Menús [desplegables](#page-18-0)

[Herramientas de](#page-18-0) dibujo

[Herramientas de](#page-19-0) edición

Manejo de ca[pas/profundidades](#page-21-0)

Formatos

[Bibliografía](#page-38-0)

 $\equiv$ 

<span id="page-18-0"></span> $299$ 

## Herramientas de dibujo

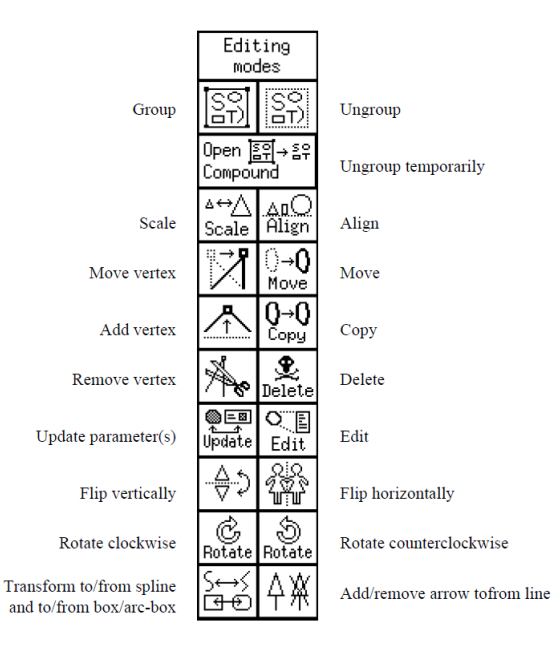

[Xfig](#page-0-0)

Ana M. Martínez

[Sobre Xfig](#page-2-0)

Menús [desplegables](#page-18-0)

[Herramientas de](#page-18-0) dibujo

[Herramientas de](#page-19-0) edición

Manejo de ca[pas/profundidades](#page-21-0)

[compatibles](#page-22-0)

<span id="page-19-0"></span>

Guía

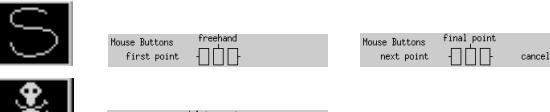

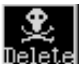

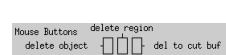

[Sobre Xfig](#page-2-0)

Menús [desplegables](#page-18-0)

[Herramientas de](#page-18-0) dibujo

[Herramientas de](#page-19-0) edición

Manejo de ca[pas/profundidades](#page-21-0)

Formatos

LAT<sub>E</sub>X y Xfig

イロトメ 御 トメ 差 トメ 差 トー 差し  $299$ 

### Manejo de capas/profundidades

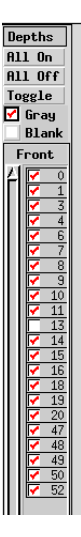

キロメ イ部メ イ君メ イ君メ

D.

<span id="page-21-0"></span> $299$ 

[Xfig](#page-0-0)

Ana M. Martínez

[Sobre Xfig](#page-2-0)

Menús [desplegables](#page-18-0)

[Herramientas de](#page-18-0) dibujo

[Herramientas de](#page-19-0) edición

Manejo de ca[pas/profundidades](#page-21-0)

Formatos

Formatos:

► Gráficos de mapas de bits: GIF, JPEG, PCX, PNG, PPM, TIFF, XBM, and XPM.

[Xfig](#page-0-0)

Ana M. Martínez

[Sobre Xfig](#page-2-0)

Menús [desplegables](#page-18-0)

[Herramientas de](#page-18-0) dibujo

[Herramientas de](#page-19-0) edición

Manejo de ca[pas/profundidades](#page-21-0)

Formatos [compatibles](#page-22-0)

<span id="page-22-0"></span>

Formatos:

► Gráficos de mapas de bits: GIF, JPEG, PCX, PNG, PPM, TIFF, XBM, and XPM.

イロトス 御 トメ 君 トメ 君 トッ

舌

 $\Omega$ 

▶ Gráficos vectoriales: EPS, PostScript.

[Xfig](#page-0-0)

Ana M. Martínez

[Sobre Xfig](#page-2-0)

Menús [desplegables](#page-18-0)

[Herramientas de](#page-18-0) dibujo

[Herramientas de](#page-19-0) edición

Manejo de ca[pas/profundidades](#page-21-0)

Formatos [compatibles](#page-22-0)

Formatos:

► Gráficos de mapas de bits: GIF, JPEG, PCX, PNG, PPM, TIFF, XBM, and XPM.

イロトス 御 トメ 君 トメ 君 トッ

舌

 $\Omega$ 

▶ Gráficos vectoriales: EPS, PostScript.

[Xfig](#page-0-0)

Ana M. Martínez

[Sobre Xfig](#page-2-0)

Menús [desplegables](#page-18-0)

[Herramientas de](#page-18-0) dibujo

[Herramientas de](#page-19-0) edición

Manejo de ca[pas/profundidades](#page-21-0)

Formatos [compatibles](#page-22-0)

Formatos:

- ► Gráficos de mapas de bits: GIF, JPEG, PCX, PNG, PPM, TIFF, XBM, and XPM.
- ▶ Gráficos vectoriales: EPS, PostScript.

Seleccionar Y dibujar un rectángulo.

イロト 不優 トイミト 不悪トー

► Recordad: Imagemagick para conversión de formatos.

[Xfig](#page-0-0)

Ana M. Martínez

[Sobre Xfig](#page-2-0)

Menús [desplegables](#page-18-0)

[Herramientas de](#page-18-0) dibujo

[Herramientas de](#page-19-0) edición

Manejo de ca[pas/profundidades](#page-21-0)

Formatos [compatibles](#page-22-0)

LA[TEX y Xfig](#page-31-0)

[Bibliografía](#page-38-0)

#### ► Gráficos de mapas de bits: GIF, JPEG, PNG, PPM, XBM, XPM, PCX, TIFF, SLD

#### [Xfig](#page-0-0)

Ana M. Martínez

[Sobre Xfig](#page-2-0)

Menús [desplegables](#page-18-0)

[Herramientas de](#page-18-0) dibujo

[Herramientas de](#page-19-0) edición

Manejo de ca[pas/profundidades](#page-21-0)

Formatos [compatibles](#page-22-0)

- ► Gráficos de mapas de bits: GIF, JPEG, PNG, PPM, XBM, XPM, PCX, TIFF, SLD
- ► Formatos para documentos impresos: PostScript, PDF, HP-GL.

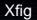

Ana M. Martínez

[Sobre Xfig](#page-2-0)

Menús [desplegables](#page-18-0)

[Herramientas de](#page-18-0) dibujo

[Herramientas de](#page-19-0) edición

Manejo de ca[pas/profundidades](#page-21-0)

Formatos [compatibles](#page-22-0)

- ► Gráficos de mapas de bits: GIF, JPEG, PNG, PPM, XBM, XPM, PCX, TIFF, SLD
- ► Formatos para documentos impresos: PostScript, PDF, HP-GL.
- ▶ Gráf. vectoriales: EPS, SVG, PIC, CGM, MetaFont, MetaPost, **MultiMetaPost (MMP)**, EMF, Tk.

④ロトメ部 トメミトメミト

#### [Xfig](#page-0-0)

Ana M. Martínez

[Sobre Xfig](#page-2-0)

Menús [desplegables](#page-18-0)

[Herramientas de](#page-18-0) dibujo

[Herramientas de](#page-19-0) edición

Manejo de ca[pas/profundidades](#page-21-0)

Formatos [compatibles](#page-22-0)

LA[TEX y Xfig](#page-31-0)

[Bibliografía](#page-38-0)

- ► Gráficos de mapas de bits: GIF, JPEG, PNG, PPM, XBM, XPM, PCX, TIFF, SLD
- ► Formatos para documentos impresos: PostScript, PDF, HP-GL.
- ▶ Gráf. vectoriales: EPS, SVG, PIC, CGM, MetaFont, MetaPost, **MultiMetaPost (MMP)**, EMF, Tk.

④ロトメ部 トメミトメミト

#### [Xfig](#page-0-0)

Ana M. Martínez

[Sobre Xfig](#page-2-0)

Menús [desplegables](#page-18-0)

[Herramientas de](#page-18-0) dibujo

[Herramientas de](#page-19-0) edición

Manejo de ca[pas/profundidades](#page-21-0)

Formatos [compatibles](#page-22-0)

LA[TEX y Xfig](#page-31-0)

[Bibliografía](#page-38-0)

- ► Gráficos de mapas de bits: GIF, JPEG, PNG, PPM, XBM, XPM, PCX, TIFF, SLD
- ► Formatos para documentos impresos: PostScript, PDF, HP-GL.
- ▶ Gráf. vectoriales: EPS, SVG, PIC, CGM, MetaFont, MetaPost, **MultiMetaPost (MMP)**, EMF, Tk.

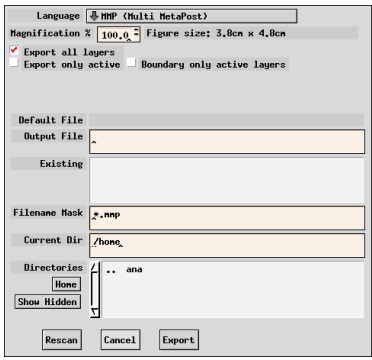

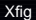

Ana M. Martínez

[Sobre Xfig](#page-2-0)

Menús [desplegables](#page-18-0)

[Herramientas de](#page-18-0) dibujo

[Herramientas de](#page-19-0) edición

Manejo de ca[pas/profundidades](#page-21-0)

Formatos [compatibles](#page-22-0)

LA[TEX y Xfig](#page-31-0)

### Opciones para incluir en LATEX

1. Formato LAT<sub>F</sub>Xpicture.

#### [Xfig](#page-0-0)

Ana M. Martínez

[Sobre Xfig](#page-2-0)

Menús [desplegables](#page-18-0)

[Herramientas de](#page-18-0) dibujo

[Herramientas de](#page-19-0) edición

Manejo de ca[pas/profundidades](#page-21-0)

Formatos [compatibles](#page-22-0)

<span id="page-31-0"></span>LA[TEX y Xfig](#page-31-0)

### Opciones para incluir en LATEX

- 1. Formato LAT<sub>E</sub>Xpicture.
- 2. Formato pictex. X

[Xfig](#page-0-0)

Ana M. Martínez

[Sobre Xfig](#page-2-0)

Menús [desplegables](#page-18-0)

[Herramientas de](#page-18-0) dibujo

[Herramientas de](#page-19-0) edición

Manejo de ca[pas/profundidades](#page-21-0)

Formatos [compatibles](#page-22-0)

LA[TEX y Xfig](#page-31-0)

## Opciones para incluir en  $\angle$ FFX

- 1. Formato LATEXpicture.
- 2. Formato pictex. X
- 3. Formato Postcript (PS/EPS) + psfrag.

#### [Xfig](#page-0-0)

Ana M. Martínez

[Sobre Xfig](#page-2-0)

Menús [desplegables](#page-18-0)

[Herramientas de](#page-18-0) dibujo

[Herramientas de](#page-19-0) edición

Manejo de ca[pas/profundidades](#page-21-0)

[compatibles](#page-22-0)

LA[TEX y Xfig](#page-31-0)

[Bibliografía](#page-38-0)

 $200$ 

イロメ イ部メ イヨメ イヨメ

## Opciones para incluir en  $\angle$ FFX

- 1. Formato LAT<sub>E</sub>Xpicture.
- 2. Formato pictex. X
- 3. Formato Postcript (PS/EPS) + psfrag.
- 4. Formato MMP.

[Xfig](#page-0-0)

Ana M. Martínez

[Sobre Xfig](#page-2-0)

Menús [desplegables](#page-18-0)

[Herramientas de](#page-18-0) dibujo

[Herramientas de](#page-19-0) edición

Manejo de ca[pas/profundidades](#page-21-0)

[compatibles](#page-22-0)

LA[TEX y Xfig](#page-31-0)

[Bibliografía](#page-38-0)

 $\Omega$ 

イロト イ部 トイモ トイモト

#### **Opciones** 1.- Formato LTFXpicture.

- ► Descripción del dibujo en órdenes que pueden ser procesadas directamente por LATFX.
- $\blacktriangleright$  Muy limitado.

# En documento  $LT$ FX

```
\begin{figure}[htb]
    \input{figures/cooling-function.latex}
\end{figure}
```
- Ventajas:
	- ► Compilación rápida
	- Símbolos de  $\angle$ F<sub>F</sub>X con text flag (special).

#### [Xfig](#page-0-0)

Ana M. Martínez

[Sobre Xfig](#page-2-0)

Menús [desplegables](#page-18-0)

[Herramientas de](#page-18-0) dibujo

[Herramientas de](#page-19-0) edición

Manejo de ca[pas/profundidades](#page-21-0)

[compatibles](#page-22-0)

LA[TEX y Xfig](#page-31-0)

### **Opciones**

3.- Formato Postcript (PS/EPS) + psfrag

- ► Ciertos elementos de dibujo no pueden manejarse con LAT<sub>E</sub>Xpicture.
- $\triangleright$  Símbolos de LAT<sub>E</sub>X con psfrag. \psfrag{PStext}[posn][PSposn][scale][rot] {LaTeX text}

<span id="page-36-0"></span>4 ロト 4 何 ト 4 ヨ ト 4 ヨ ト

#### En documento  $\mathbb{E}$ FX

```
\usepackage{psfrag}
...
\begin{figure}
\scalebox{0.7}{
 \centering
 \psfrag{Ct-1}[c]{$C^{t-1}$}
  \input{figures/cooling-function.latex}
\end{figure}
```
### [Xfig](#page-0-0) Ana M. Martínez [Sobre Xfig](#page-2-0) Menús [desplegables](#page-18-0) [Herramientas de](#page-18-0) dibujo [Herramientas de](#page-19-0) edición Manejo de ca[pas/profundidades](#page-21-0) Formatos [compatibles](#page-22-0) LA[TEX y Xfig](#page-31-0) [Bibliografía](#page-38-0)

### **Opciones**

#### 4.- Formato MMP (animaciones)

- $\triangleright$  Con Xfig podemos crear animaciones.
- ► Formato .mmp (Multi-MetaPost), gráfico con varias capas.
- ▶ Necesario convertirlo con el programa MetaPost: genera varios archivos.

#### Programa MetaPost

mpost -tex=latex animacion.mmp

#### En nuestra presentación

\usepackage{mpmulti} o \usepackage{xmpmulti}

\multiinclude[graphics={width=9cm}]{figs/animacion}

- $\blacktriangleright$  Nota: desactivar \setbeamercovered{transparent}.
- ▶ Con \multiinclude[ <+>] {gra} la siguiente imagen reemplaza a la ant[eri](#page-36-0)[or.](#page-38-0)

イロトメ 御 トメ 君 トメ 君 トー 君

[Xfig](#page-0-0)

Ana M. Martínez

[Sobre Xfig](#page-2-0)

Menús [desplegables](#page-18-0)

[Herramientas de](#page-18-0) dibujo

[Herramientas de](#page-19-0) edición

Manejo de ca[pas/profundidades](#page-21-0)

[compatibles](#page-22-0)

LA[TEX y Xfig](#page-31-0)

[Bibliografía](#page-38-0)

 $QQ$ 

## Bibliografía I

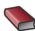

**Tom Sato and Brian V. Smith** Xfig User Manual. Version 3.2.4, 2002.

Peter Hiscocks 昻 Using XFig. Ryerson Polytechnic University, 2001. [Xfig](#page-0-0)

Ana M. Martínez

[Sobre Xfig](#page-2-0)

Menús [desplegables](#page-18-0)

[Herramientas de](#page-18-0) dibujo

[Herramientas de](#page-19-0) edición

Manejo de ca[pas/profundidades](#page-21-0)

[compatibles](#page-22-0)

<span id="page-38-0"></span>